#### trackim

# **3. ホームページ画面の説明**

アカウントの登録、GPS端末の登録が完了しましたら、実際にGPS端末をご利用いただけます。 GPS端末の現在位置や移動履歴は、Trackimoのモニタリング専用ホームページにて、確認できます。 このモニタリング専用ホームページを「Trackimo ダッシュボード」と呼びます。 これからは、 「Trackimo ダッシュボード」について、ご説明します。

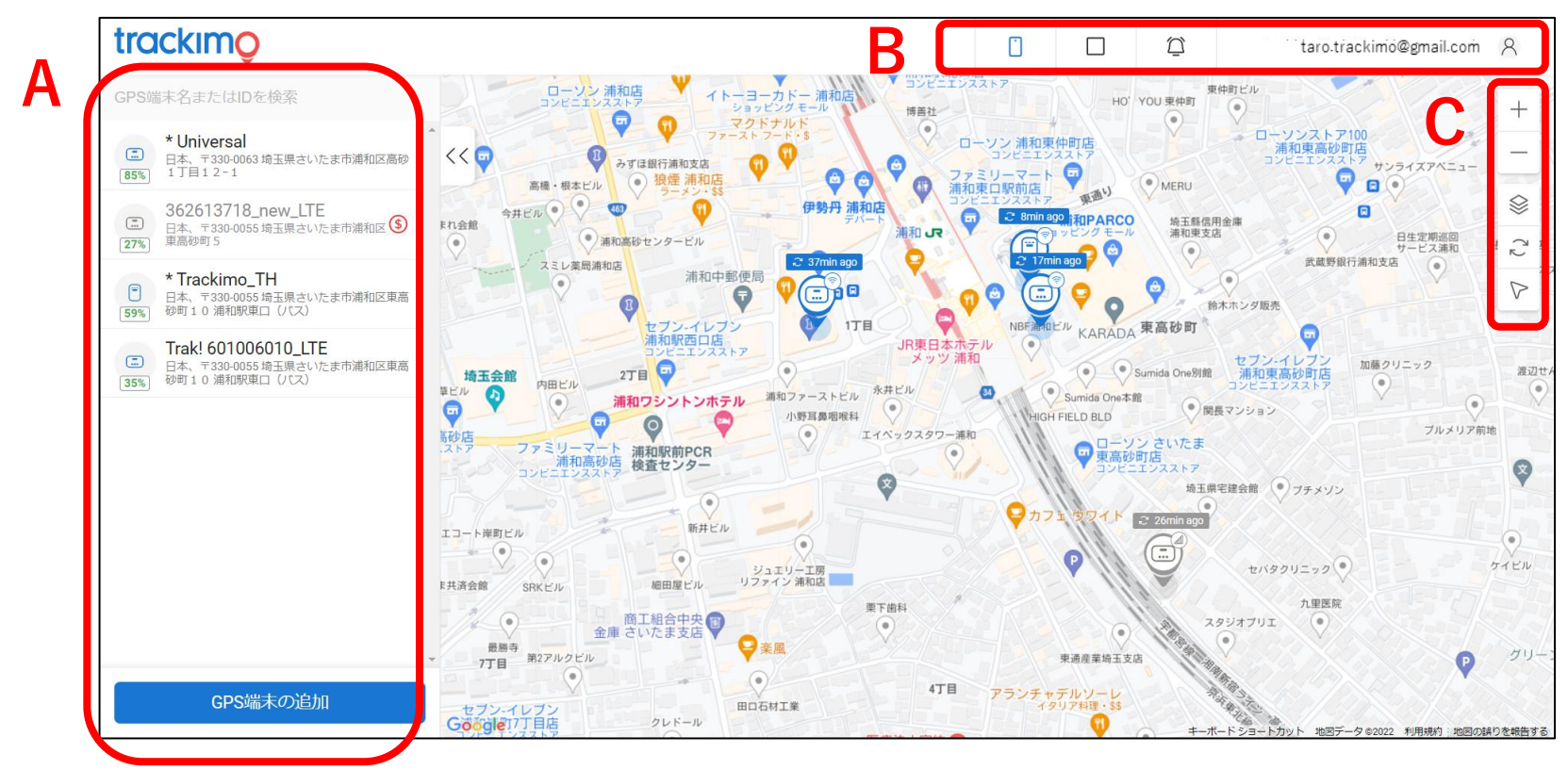

画面内マーク(アイコン) の名称と機能を3箇所 (A・B・C)に分け、 ご説明します。

2022/04/15 rev.0.6 Copyright ©2022 Trackimo GPS. All Rights Reserved. 1

## trackimc

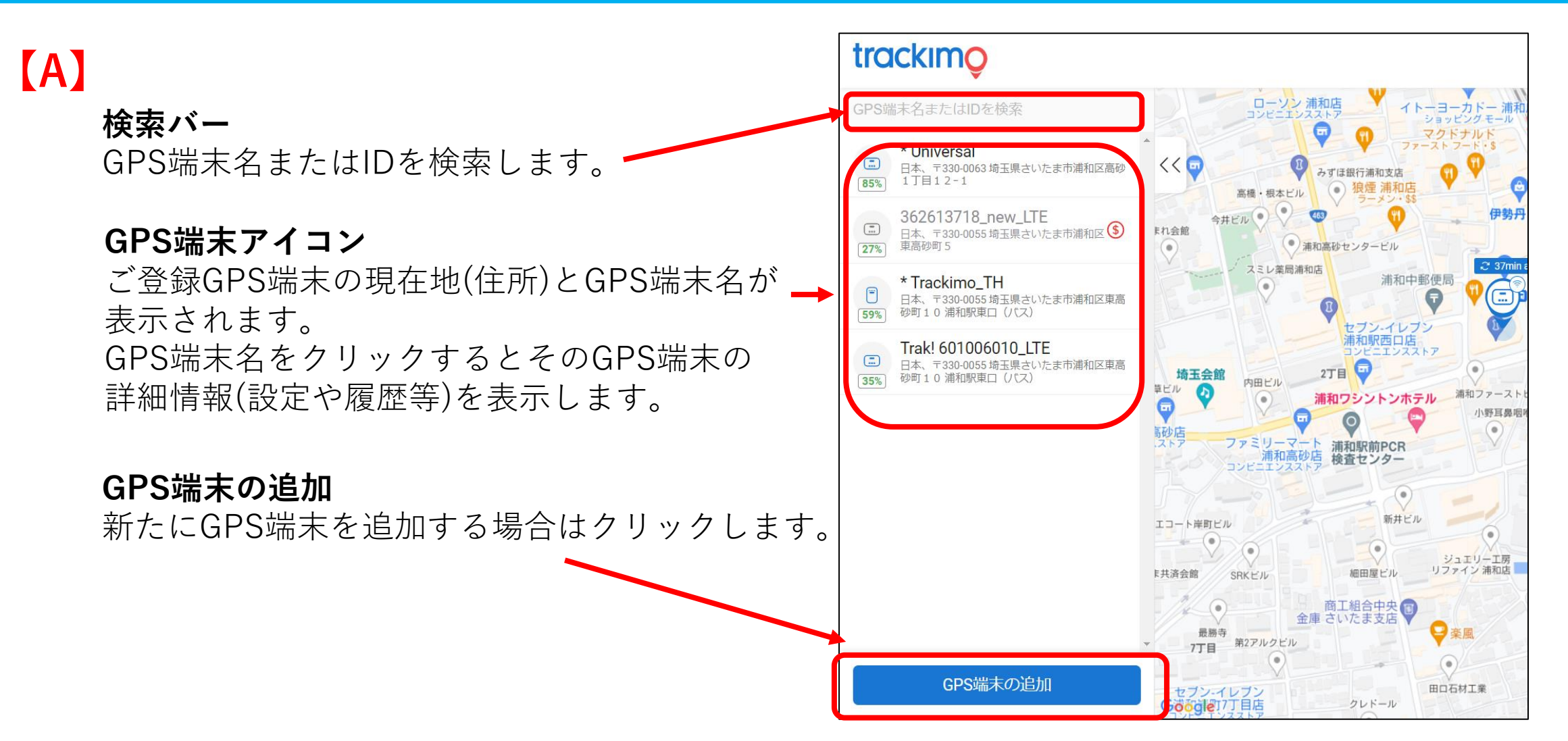

#### trackim

![](_page_2_Figure_1.jpeg)

![](_page_2_Figure_2.jpeg)

## trackimo

![](_page_3_Figure_1.jpeg)

![](_page_4_Picture_0.jpeg)

![](_page_4_Figure_1.jpeg)